# **Form 5 INV**

## **INSTRUCTIONS FOR FILLING OF FORM 5 INV [Form 5 INV]**

### **Notes:**

- Refer rule 3 of the Investor Education and Protection Fund (Uploading of information regarding unpaid and unclaimed amounts lying with companies) Rules, 2012 on the MCA portal under the head 'Rules' of main head 'Acts, Bills & Rules'.
- The information to be provided in the eForm should be as on the date of AGM.
- Companies are required to file the form annually within 90 days from the AGM date. However, for the financial year ended March 31, 2011, companies can file the form upto July 31, 2012.
- No fee is required for filing of this eForm.
- After the eForm has been filled, click the Pre-scrutiny button to pre-scrutinize the eForm. If the eForm is not pre-scrutinized, it shall be rejected when you attempt to upload the form.

After successful upload of form 5 INV, the Investor-wise details of unclaimed and unpaid amounts need to be uploaded on the IEPF portal using the excel template. The excel template can be downloaded from IEPF portal (http://iepf.gov.in/)

#### **Steps to be followed to upload the excel file containing investor-wise details of unclaimed and unpaid amounts during the year**

- **1.** Install the pre-requisite softwares to proceed. The path for the same is as follows: *MCA Portal >> Investor Services >> IEPF >> IEPF Application >> Prerequisite Software*
- 2. The excel file needs to be uploaded within 14 days of upload of eForm 5-INV.
- 3. Download the excel template from the IEPF portal.
- 4. Download and install the excel tool kit. It is mandatory to install the tool kit before filling the excel template.
- 5. Fill the required details in the excel file and save. Refer detailed instructions for filling the excel sheet below.
- 6. Ensure that the correct details are entered in the excel file. The eForm 5-INVshall be marked as defective in the following cases:
	- In case there is a mismatch in the CIN, company name entered in the excel vis-à-vis the information filed in the eForm;
	- In case there is a mismatch between the sum of amount due in respect of all investors as entered in the excel file(s) vis-à-vis the total unclaimed and unpaid amount as entered in the eForm. **It is suggested that the excel file should be prepared before filling the details in the eForm 5-INV.**
	- In case any excel file has not been uploaded within 14 days of upload of eForm 5-INV.

In case the form is marked as defective, its filing shall be rejected and it shall have to be filed afresh.

- 7. Click on the link 'Upload investor-wise details of unclaimed and unpaid amounts' on the IEPF portal. The path for the same is as follows: *MCA Portal >> Investor Services >> IEPF >> IEPF Application >> Upload Investor details*
- 8. Enter the User ID, Password (provided in the acknowledgement at the time of upload

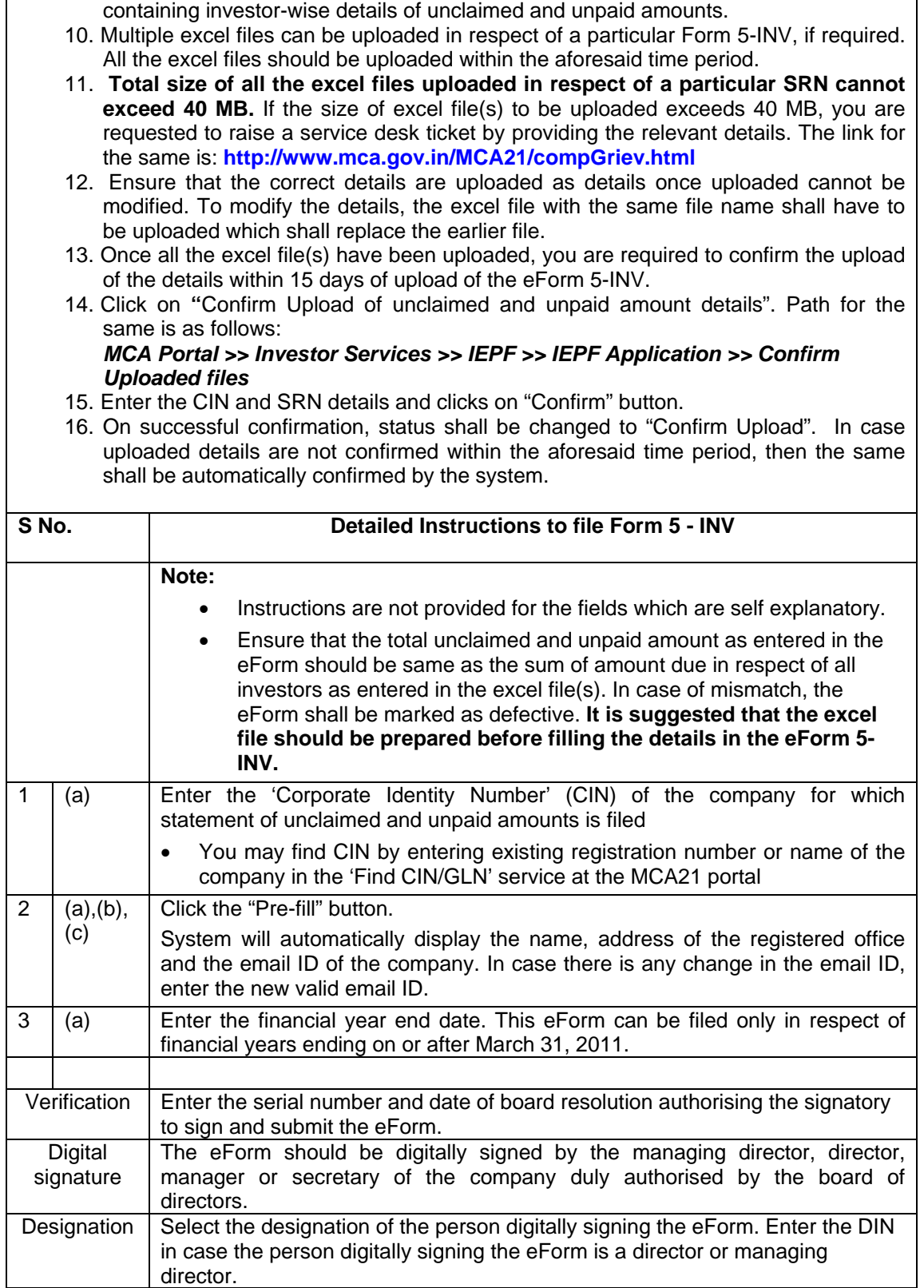

of eForm 5-INV) along with SRN of Form 5-INV and CIN. Please ensure that the

9. Click on validate button. After the details are validated, upload the excel file

details entered are correct.

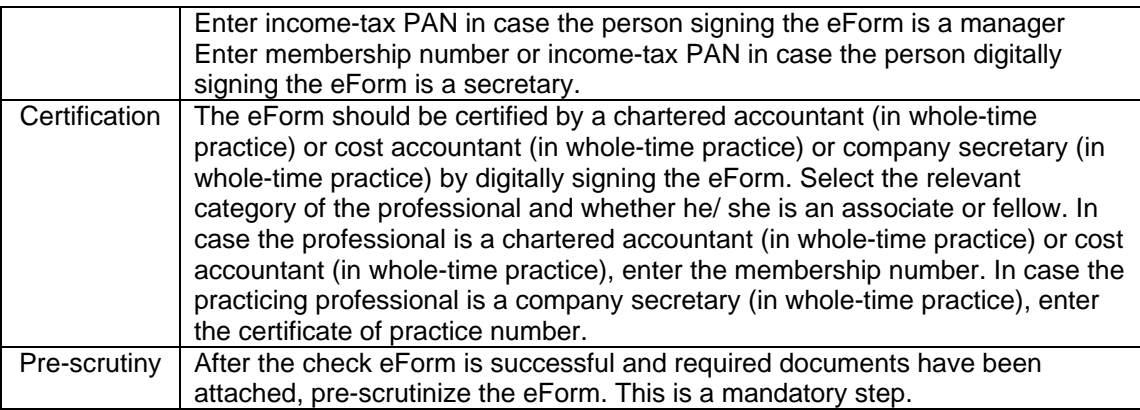

## **Instructions for filling the excel sheet**

#### **Detailed Instructions**

The excel template is having three worksheets:

- 1. **ReadMe**  Worksheet having instructions to fill the investor details. The users should go through these instructions before filling the investor details so that minimal errors are occurred.
- 2. **Investor Details** Worksheet in which users have to enter the details of unclaimed and unpaid amounts.
- 3. **Error**  Worksheet in which errors shall be displayed upon click of Validate button in Investor Details.

In Investor Details worksheet –

- a. The user is required to enable the Macros in downloaded excel template so that offline validations can be performed through the **Validate button.** It is important that you Enable Macro using following instructions :
	- I. Excel 2000, 2003: Tools-->Macro-->Security-->Select 'Low'-->OK
	- II. Excel 2007: Office Button-->Excel Options-->Trust Center-->Trust Center Settings-->Macro Settings-->Enable all Macros-->OK

Please note:

- Close the Excel Sheet and re-open it after enabling Macro to start.
- For all other excel types please use the help functionality of the Excel.
- b. The users is required to enter the valid CIN against CIN text field
- c. On click of the **Prefill button**, the company name against company name filed shall be filled automatically.
- d. The user is required to enter the required details Columns A to O for Investor Details (row 15 onwards) like First Name, Middle Name, Last Name, Address, Country, State etc
- e. The user is required to select the Country, State, District and Investment Type.
- f. The date should be in DD-Mon-YYYY format. ('Mon' implies first three alphabets of month).
- g. The user can also copy the entire set of columns from other sources and paste into investor details Columns A to O for Investor Details (row 15 onwards) in downloaded excel template.
- h. Once the entire investor details are entered or copied, the user is required to press the **Validate button** for the below mentioned offline validations:

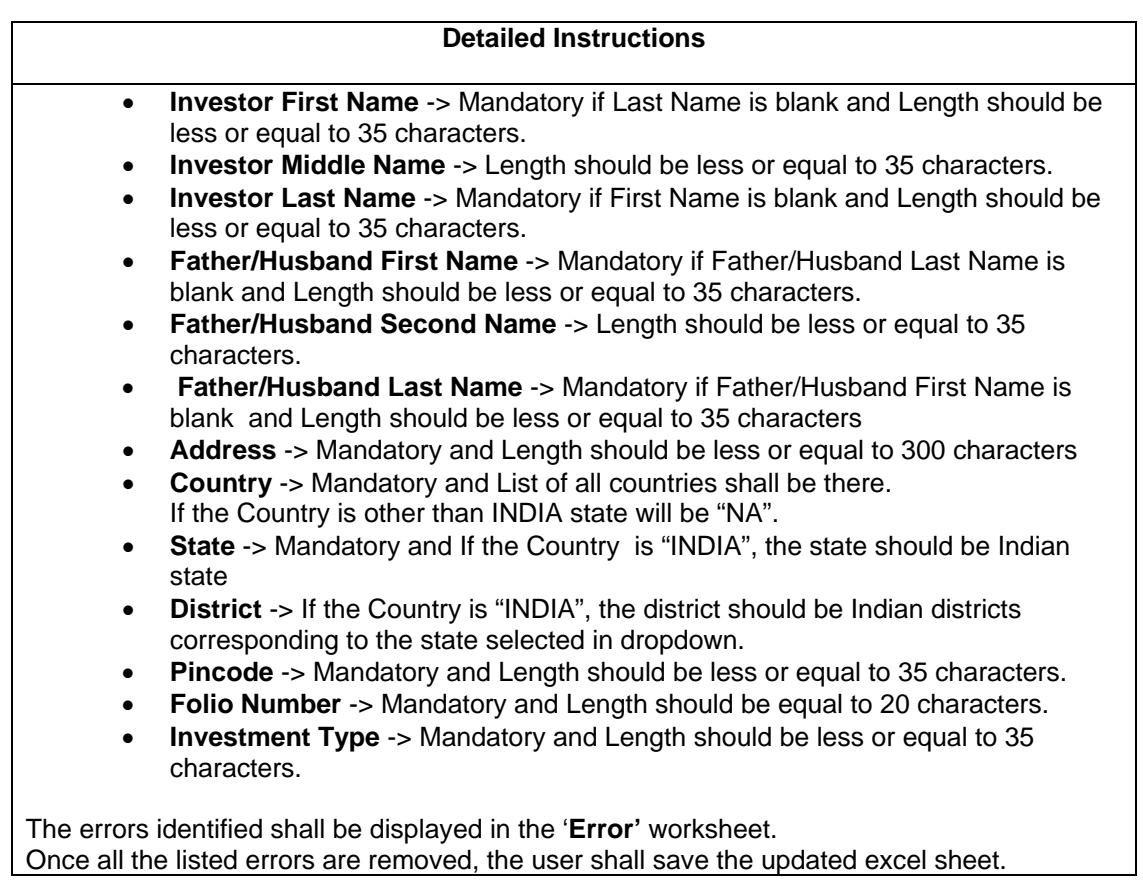

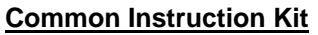

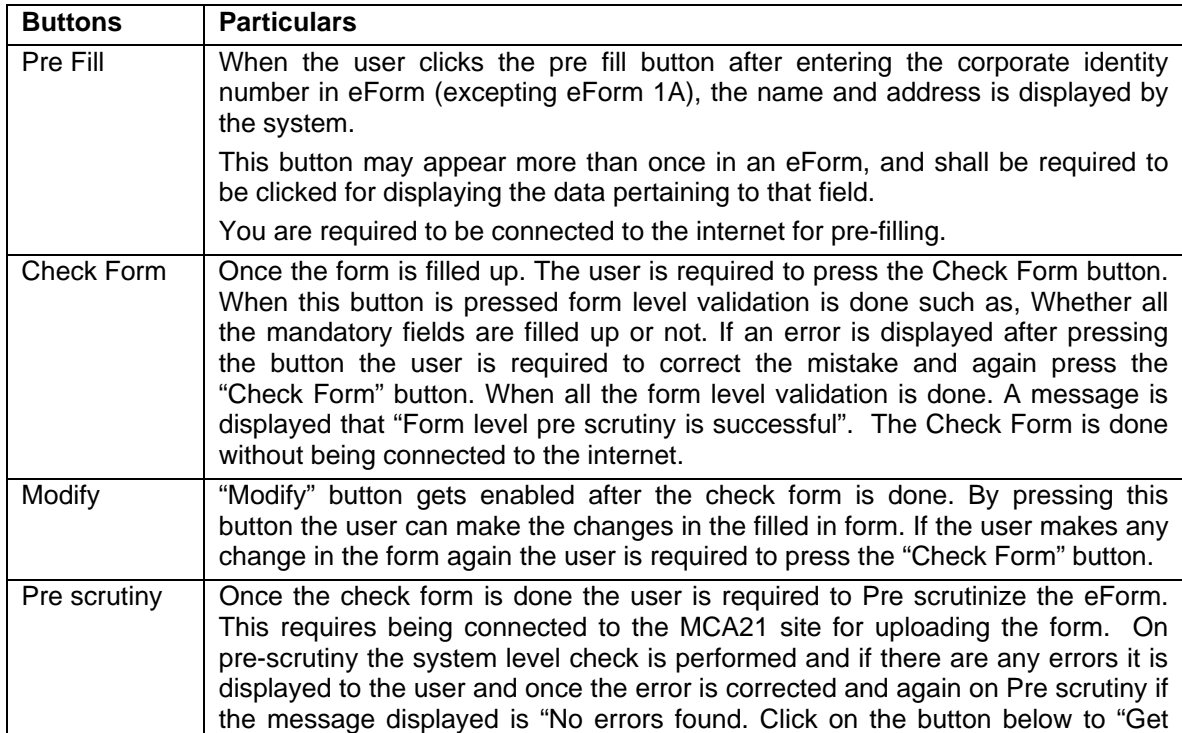

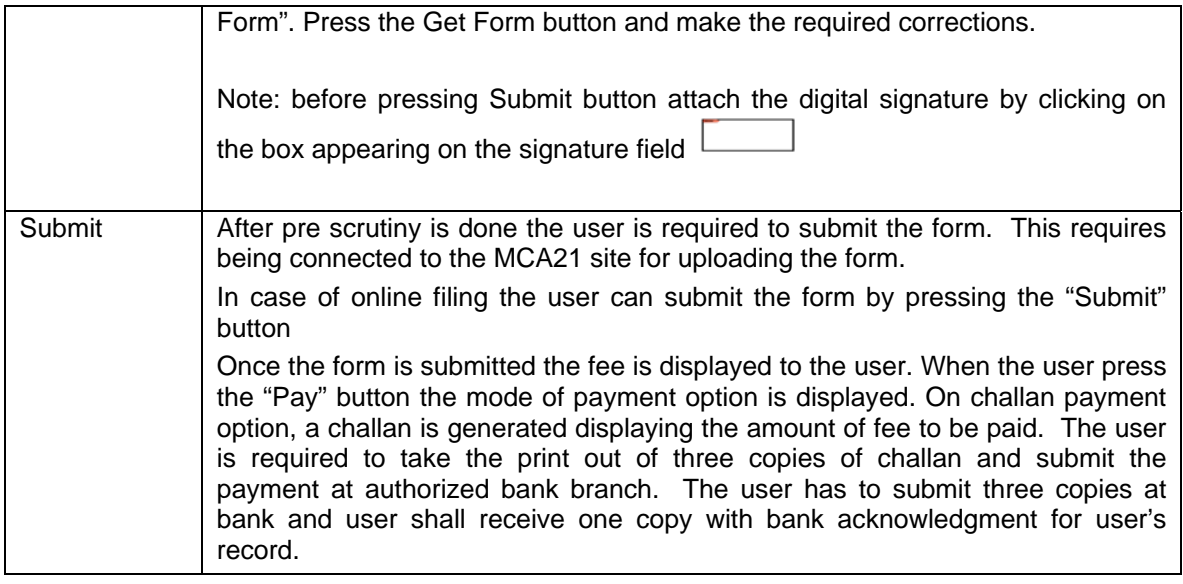

Note: User is advised to refer to eForm specific instruction kit.